● 株式会社 教育システム

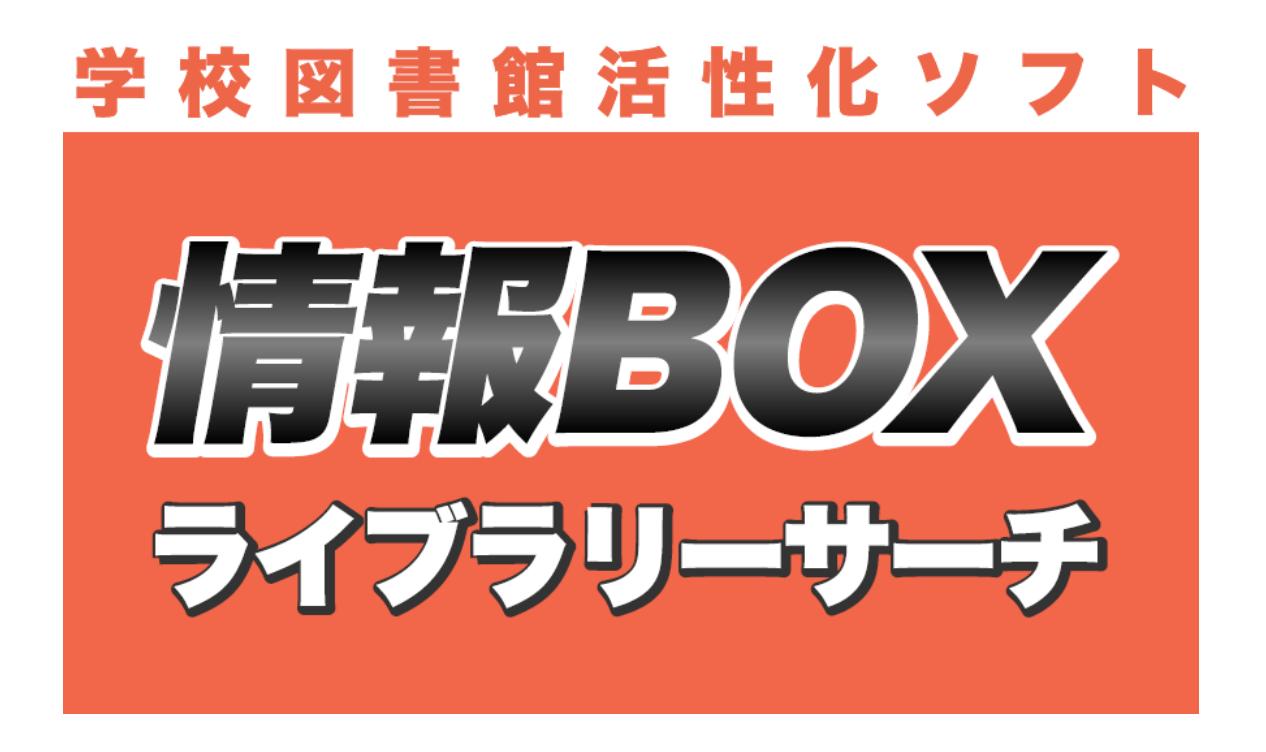

# かんたん学校図書館電算化

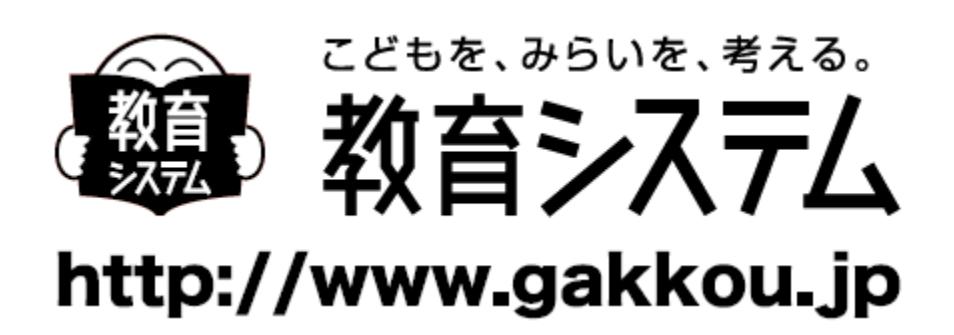

## はじめに

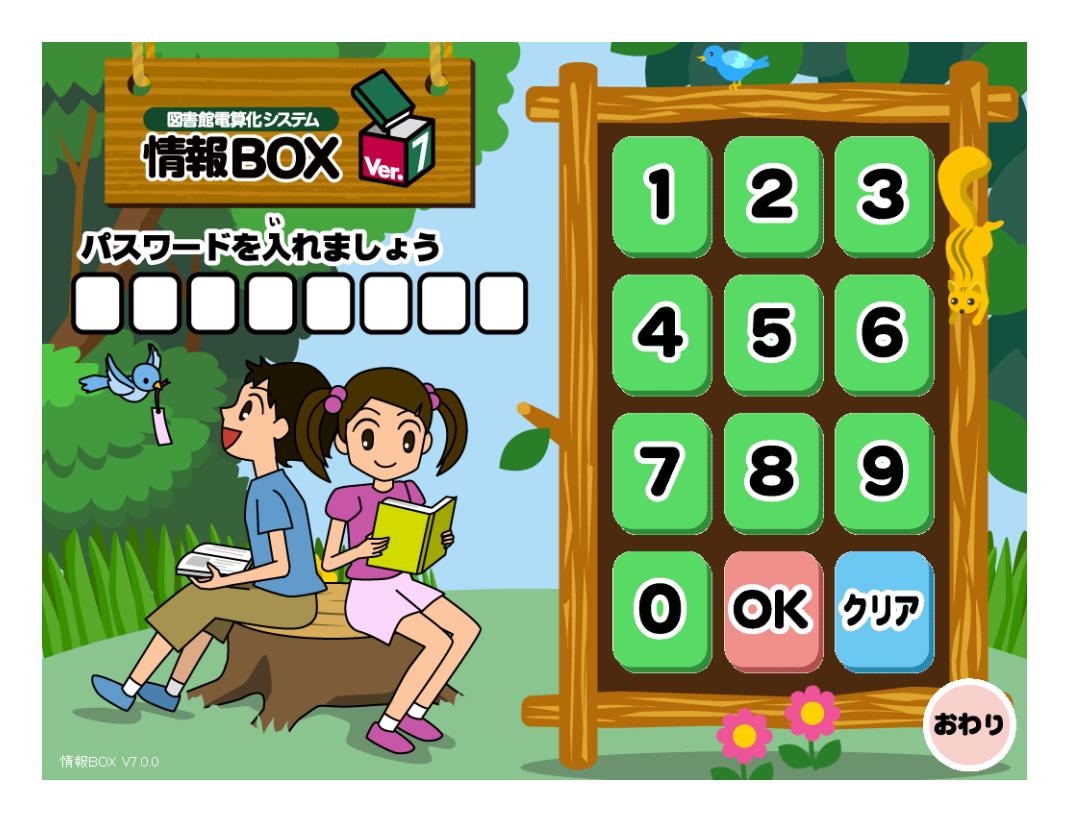

#### 情報 **BOX** でできること

情報 BOX は、学校図書館電算化のすべてをパッケージ化した総合管理ソフトウェアです。

蔵書の登録、利用者の登録、貸出返却、蔵書検索、帳票類の出力など、小中学校の学校図書館で必要なことは、これ ひとつですべてまかなうことができます。

また、オプションのライブラリーサーチをご利用いただくことによって、学校間での検索、相互貸借が容易になり、 検索方法も多彩で、調べ学習に即座にご利用いただけます。

#### かんたん学校図書館電算化

情報 BOX VER7 のインストール

学校図書館運用のためのパソコンを用意して、別冊インストールマニュアルを参照の上、正しくインストールをして ください。

複数台の PC を接続して運用することも可能です。一台を親機として、そこにぶら下がる PC を子機として接続します。 データベースは一つを参照しますので、どちらからでも同じ仕事ができますので、利用者側は親機子機を意識する必 要はありません。

### 基本情報 の入力 マスタ登 録(ルー ル作り) バーコー ドの印 刷・貼付 □蔵書登録 ▌利用者登 録

1.基本情報の入力

運用までの流れ

6.1[システム管理]→6.1.1[図書館マスタ設定]、6.1.7[ネットワーク設定]に基本情報を入力します。

#### 2.マスタ登録(ルール作り)

これから入力する蔵書の管理を考えて、あらかじめ、財源、受入先、場所などを決めておきます。やりすぎると今後 の運営が大変になる場合もありますし、事前に設定しておかなかったために二度手間になることもあります。蔵書一 括変更機能などを活用することによって後から設定し直すことも可能です。

#### ・手書き台帳との関連

既存の図書台帳にペンで記入された蔵書番号と蔵書小判印に記入された番号は、そのままにしておくことをおすすめ します。今後購入する書籍には、手書きの番号は記入しないようにします。すると XXX000001~のバーコードが貼 ってある書籍は手書きの番号もあり、旧台帳にも記入されています。蔵書数を仮に 1 万冊とすると新規購入図書には 2万番台のバーコード(XXX020001~)を貼ります。こうすると番号の重複はありません。しかも XXX020001~ の 書籍は電算化後の新規購入書籍であることがわかります(XXX は任意の数字です)。

今後購入の書籍に関して手書きの台帳は廃止します。台帳も印字された電算化済みの台帳で違いが明白です。

バーコード番号桁数について、新たにバーコードの貼付を行う場合は、市町村の学校コード(2桁から4桁程度)+6 桁以上の設定をお勧めします。設定は 6.1[システム管理]→6.1.1[図書館マスタ]で行います。

例)名古屋市立 A 小学校の教育委員会内学校コードは 148 です。

こうしておくと、今後学校の統合などが発生した場合にも重複が無いため、バーコードの貼り直しなどの作業が発生 しにくくなります。

相互貸借を行った場合に、蔵書番号から学校名を推測することも可能です。

#### 3. 蔵書バーコード印刷と貼付

バーコードラベルを印刷します(2.1.3[蔵書バーコード印刷])。必ずタックラベル印字が可能なレーザープリンタ ーを使用してください。用紙設定も「ラベル紙」等に合わせてください。インクジェットプリンターで印字したバー コードは経年劣化でにじみます。

印刷する数量は蔵書数に応じますが、同じ番号の印刷をさけるために、できるだけ一度に大量に印刷してください。 ただし、コンピュータ、プリンターの性能により1回の印刷は100 枚程度にしていただき、100 枚ずつを何度も繰り 返し、すべての印字をまとめて行ってください。

#### ・チェックデジットについて

かつてバーコードリーダーの読み取り精度と、印刷技術が低かった頃、バーコードラベルをリーダーで読み取ったあ と、その値が正しいかを検算するために、下一桁の和を最終桁の後ろに付与し、計算させることで読み取りの正確さ を確保するということが行われており、その検算用の一桁をチェックデジットと呼びます。図書館の場合はモジュラ ス 10 ウェイト 2.1 が一番普及しているようです。チェックデジットを利用するかどうかについては慎重に協議の上 決定してください。ご利用になる場合は、6.1[システム管理]の 6.1.1[図書館マスタ]で設定します

例:

データ部分 8 桁 12300001 + チェックデジット 1 桁 を印刷した場合、

このバーコードは一般的に「123000012」と印字されますが、チェックデジットであることを明示するため

「12300001-2」と印字する場合、6.1[システム管理]の 6.1.1[図書館マスタ]で以下のように[ハイフン表示あ り]に設定します。

※ ハイフン情報含むという設定は特殊なので、選択しないでください。

実際のバーコードの印刷につきましては、2.2.3[蔵書バーコード印刷]をご参照ください。

蔵書にバーコードを貼り付けます。XXX000001 番のバーコードから手分けして行います。小学校中学年以上であれば 十分に可能な作業です。

貼り付ける位置ですが、背表紙を左に本を置いて右下約2cm ずつ空けた位置、または下から約2cm で中央寄せが一般 的です。本の見開きの方向により表紙の表側だったり裏側だったりしますが、のちの蔵書点検等さまざまな作業を考 慮するとこの位置がベストです。

4

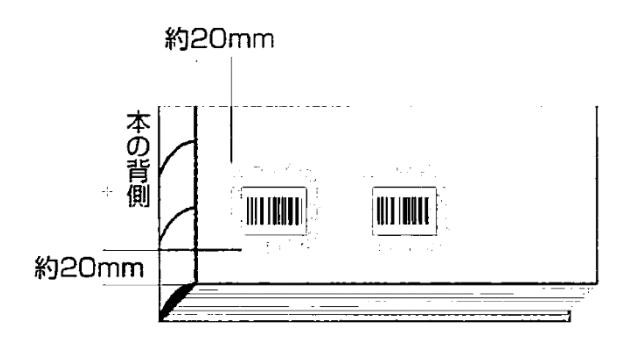

バーコードラベルを貼り付けたら、その上からラベルキーパーを貼って保護してください。

貼付が終わった棚を張り紙や付箋で区別することが多いのですが、おすすめは本の背表紙が上になるように倒してお く方法です。あと工程のデータ入力が終わったら背表紙を前面に戻せば良いので、作業の進捗がわかりやすく良い方 法です。

未処理の書籍 左の棚 みんのは 貼付済みの本 右の棚

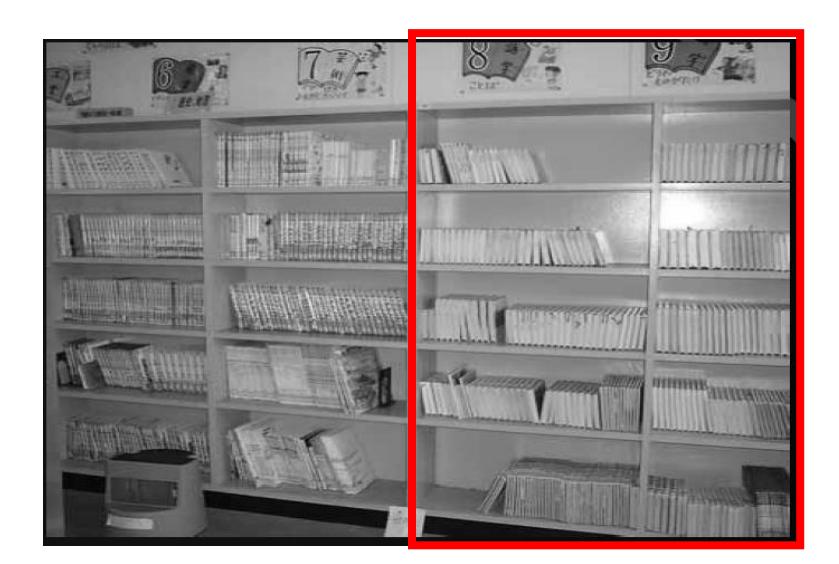

バーコードの貼り付けに失敗、またはラベルキーパーを途中ではがそうとしたら破れてしまった場合、別の番号のバ ーコードを貼ってください。すでに図書館にある書籍に貼るバーコードのナンバーは連番である必要はありません。

#### 4.蔵書登録

#### ・データベース化する資料を選別する。

この機会に内容の古い資料や破損のひどい資料を廃棄します。初めにこの作業を行っておかないと、不要になった書 籍もデータ化してしまうという無駄な仕事をしてしまうことになります。

職員図書の電算化は、子どもの学習のための電算化という観点から見ると優先順位は低いと思いますが、備品管理と いう点から行いたいという要望が強いのが現状です。電算化の目的をはっきりさせ教育委員会、管理職との事前打ち 合わせが重要です。

#### ・整理整頓

廃棄終了後、データベース化する書籍を背ラベルに従って整理します。シリーズものがあれば、それもきちんと整理 しましょう。

#### ・準備する消耗品

- バーコード印刷のためのタックラベル
- ラベルが剥がれないようにするための、ラベルキーパー

巻末の消耗品リストをご参照ください。

ウェットティッシュ、軍手、バーコード位置合わせ用のゲージ、定規などを適宜ご用意ください。

#### ・既存の本の蔵書登録

今ある書籍にバーコードを貼りデータ登録をします

- 1. (物理的)装備
- 2. 引当または入力

この二つの作業に分類されます。

1.(物理的)装備とは、書籍に、連番の印刷されたバーコードラベルをただ貼り付けるだけの作業です。小学校中学 年以上で十分可能です。

その後、装備された書籍について、情報 BOX に「書誌データ」を引当·入力する(2.の作業)という流れです。

実際の登録内容については、2.1[装備処理]をご参照ください。

#### 5.利用者登録

校務システムなどから利用者の名簿を出力し、情報 BOX に取り込みます。具体的な必要項目などは、当マニュアル の 4.1 [利用者登録]のページをご参照ください。

あわせて、先生方職員や、クラス貸出用、他校貸出用のバーコードを作成しておくと便利です。

利用者バーコードの桁数については各学校で任意です。蔵書バーコードと違う桁数を設定するほうがスマートです (これも重複の心配を避けるためです)。

一般的な例として、入学年度+連番で運用しているケースが多いようです。

例 : 2016 年度入学の 1 年生 は、1 年 1 組の出席番号 1 番から、2016001~で作成

その後転入生が来たときには、転入学年の最終番号(表示されます)プラス 1 を付与します。重複させることはでき ませんが、番号が飛んでいても問題はありません。

先生用の利用者番号は、年度を気にせずに、1999001~ などで作成することも多いようです。

また、先生など職員のバーコードを作成する際には個人名を用いてもよいですが、「校長」「教頭」「教務」「事務」 「1 年 1 組担任」などの役職名で作成しておくと、年度が変わってもそのまま利用することができます。

先生やクラス貸出用バーコードを作成する際には、学年を「その他」にします。クラス名は入力しないと「該当なし」 という形で表示されますが、便宜上、1組を先生、2組をクラス貸出、3組を相互貸借用……などと分けておくと見や すいですし、印刷時にも一ページにまとめて表示させることができるなど利点が多くなります。

さあ、データが揃ったら、運用開始です!